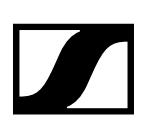

### Server System Requirements

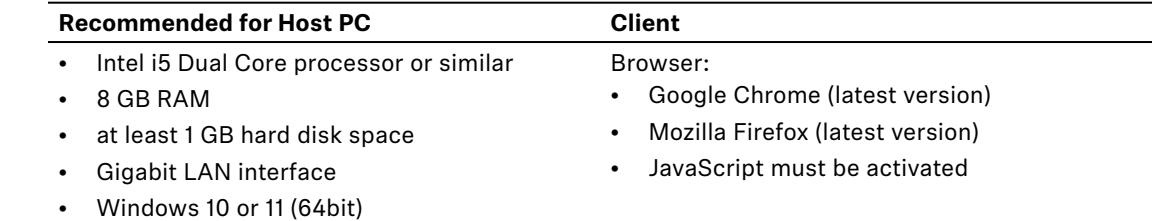

• IPv4 network

## Compatible Sennheiser Products

- Evolution Wireless Digital
- SpeechLine Digital Wireless
- TeamConnect Ceiling 2
- TeamConnect Ceiling Medium
- TeamConnect Bar S and M
- evolution wireless G3
- evolution wireless G4
- Digital 6000
- MobileConnect Manager

## Download

www.sennheiser.com/control-cockpit-software

## New Features and Improvements

### New Product Support

- **• Support for the new products of the TeamConnect family:** 
	- · TeamConnect Bar S and M are the most flexible all-in-one devices for small and mid-sized meeting rooms and collaboration spaces.

#### New Features

- **• New Audio Feature for TCC M: Intelligent Noise Control**
	- · The intelligent noise control detects and suppresses unwanted static background noise (e.g. HVAC, fans, etc.) depending on the intensity of the room noise level.

### Known Issues

#### General

- Stopping the running Control Cockpit (CC) service via TrayApp takes comparably longer if CC is open in the browser.
- As the Control Cockpit user interface is protected by SSL encryption by default, a warning message may appear on the first start. This occurs because the certificate used for the encrypted connection is self-signed and created locally on your computer. The web browser is not able to verify the certificate authority. Alternatively, you can use your own trusted certificate for the connection. For details, see the website: https://www.sennheiser-sites.com/responsivemanuals/SCC or upload the files directly in the installer.

### **SENNHEISER**

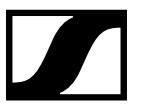

- Release Notes
- When configuring the proxy, only the "http" scheme is allowed as an authentication method.
- Firmware updates of devices may only be started from multiple selections of unique product types due to a restriction on mixed multiple selections.
- We recommend clearing the browser cache after the update. Under certain conditions the browser may keep old user interface elements in its cache. Especially, updating from Control Cockpit Version 1.0.0 requires manually clearing the web browser cache.

### Evolution Wireless

#### EW-DX EM 2 Dante:

• After powering on EW-DX EM 2 Dante devices, their values for "DANTE Primary Settings", DANTE Secondary Settings" and "Network Mode" cannot be saved for the first 40 seconds. During this time, the IP address of the Dante device is grayed out in the "Device List" and the inline-edit of the device "Name" and "Location" are not editable in the "Device" details page. After the first 40 seconds, it takes 3-5 seconds for a change in Dante settings to be saved. If the user changes other Dante settings within these 3-5 seconds, they will not be saved.

#### CHG 70N-C:

• The update process for cascaded CHG 70N-C chargers can take up to 15 minutes. The update starts with the last displayed cascaded device and continues in ascending order up to the master device. Devices that display dashes are unreadable due to an error.

#### ew G3/G4:

- Operation of evolution G3 and G4 devices are limited to either one Sennheiser Control Cockpit installation or third party control.
- Evolution G3 and G4 devices can only connect within local subnets.

#### **TeamConnect**

#### TCC2:

- For TeamConnect Ceiling devices, the "Location" field entry must be set. An empty field cannot be saved.
- In demo mode, the 'Zone' functions of the TeamConnect Ceiling 2 devices cannot be edited.

#### TCC M:

• After a factory reset of an existing TeamConnect Ceiling Medium device, the device's factory name and locations will not be displayed until the device is reclaimed.

#### TC Bar:

- When connecting both ports of the TC Bar M to a common switch, there is a risk of creating loops. Make sure your TC Bar M is always connected to two different networks that do not run via a common switch. For more details see chapter Network Loops of the user manual.
- When manually adding a TC Bar to the Control Cockpit, the TC Bar can no longer be deleted (even if mDNS is disabled) unless it is offline.
- If the IP of the TC Bar is grayed out or the TC Bar cannot be controlled via Control Cockpit, the control service may not be accessible, a restart of the TC Bar is recommended.
- The setting of the sound profile in Control Cockpit has no influence on audio streaming via Bluetooth (A2DP profile).
- If you deactivate the Dante protocol via Control Cockpit, the TC Bar must be restarted to completely terminate the audio stream.
- The license information for already claimed TC Bar devices can not be retrieved.

### SpeechLine

• When manually adding an SLDW4CH or SLDW2CH device via an IP with mDNS disabled, the device status can sometimes be displayed as "offline". Please refresh the page to display the current device status.

### **SENNHEISER**

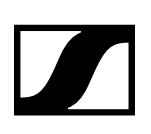

# **Previous Releases**

## Sennheiser Control Cockpit 8.0.1

## Bugfix

### The following bug has been fixed:

• Issue with Speechline devices appearing offline after manually adding or restarting the Control Cockpit service.

# Sennheiser Control Cockpit 8.0.0

### New Features

### **• UI Extension for Cascaded CHG 70N-C Chargers**

- · The CHG 70N-C chargers are now supported as cascaded units in the Control Cockpit user interface.
- · The cascade is shown in a corresponding view in which you can see and configure all cascaded chargers from a single point.
- **• IPv6 Network Support**
	- · From now on, an IPv6 network can be configured for the TeamConnect Ceiling 2.
	- · The feature allows to configure an IPv4 only, IPv6 only or a mixed scenario and supports both SLAAC and DHCPv6.

### New Product Support

- **• Support for the new products of the EW-DX family:** 
	- · With added support for the Evolution Wireless Digital EM 4 DANTE (EW-DX EM 4 DANTE), Sennheiser Control Cockpit now supports monitoring and control of the complete EW-DX family.
	- · Firmware version 3.0 or higher is required

## Sennheiser Control Cockpit 7.1.1

### New Features

• **Now supporting silent installation.**

## Sennheiser Control Cockpit 7.1.0

### New Features

• **SSL encryption**

The application interface now is protected by SSL encryption by default. This is conveniently being set up during installation. The new URL starts with **https://** and your browser will display a security warning message on the first start (see https://www.sennheiser-sites.com/responsive-manuals/SCC).

**• Improved Claiming Process**

Multiple devices can now be claimed at once in a single workflow step. Also, already set passwords can now be viewed in Control Cockpit.

**• Control Cockpit Password**

For an even more secure operation, a user access password for Control Cockpit is being set up after the first start.

**• No product activation needed**

For an even simpler workflow, there is no product activation needed any more. Just download and install the application and you are ready to go.

### New Product Support

Support for the new products of the EW-DX family:

- Evolution Wireless Digital EM 2 DANTE (EW-DX EM 2 DANTE)
- Evolution Wireless Digital Tablestand (EW-DX TS)
- Evolution Wireless Digital CHG70N-C Charger

Please note that Control Cockpit version 7.1.0 will not display CHG 70N-C chargers as cascaded units and will show even cascaded chargers as single units. A UI extension with additional functionality, utilizing the CHG 70N-C cascading feature, will be added in a future release.

### New TeamConnect Ceiling Medium features

- The primary and secondary IP settings for Dante can now be configured.
- All Dante settings can now be reset to the defaults via the button "DANTE Default Settings".
- The Dante network port is now configureable as "single cable mode" or "split mode".

#### New Evolution Wireless Digital features

• The "Mute Config" feature has been extended to support the new mute modes "Push to talk" and "Push to mute" used for the new EW-DX Tablestand transmitter devies.

## Sennheiser Control Cockpit 7.0.0

#### New Product Support

Support for the new product from the TeamConnect Family: TeamConnect Ceiling Medium (TCC M)

#### New Features

#### **• Device Claiming:**

The feature is introduced to bind the device to a specific Control Cockpit installation, preventing any unauthenticated device control within the network.

• In order to configure TeamConnect Ceiling Medium devices, click the "Claim Device" button in the device list, enter the factory default device password and set your individual device password. You can find the factory default device password in the device manual and in the quick guide.

Device control communication is encrypted and can not be accessed without the set password.

#### **• 3rd Party Device Control:**

The 3rd Party device control access for TeamConnect Ceiling Medium devices is encrypted and protected using username and password. To set a 3rd Party device control password, use the "Access" tab in the device configuration page.

#### **• Power over Ethernet (PoE):**

The indicator for TeamConnect Ceiling Medium shows, if sufficient power for daisy chaining is

supplied and if daisy chaining is currently in use.

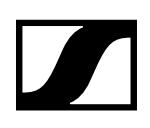

#### Release Notes

## Sennheiser Control Cockpit 6.0.1

## Bug fix

• New firmware updates not shown in the list: issue has been fixed.

## Sennheiser Control Cockpit 6.0.0

### New Product Support

- Support of new Evolution Wireless Digital (EW-D) products:
	- · EW-DX EM 2 Rack Receiver
	- · EW-DX CHG 70N network-enabled charger
	- · EW-DX SK/ SK 3-pin bodypack transmitter
	- · EW-DX SKM/ SKM-S handheld transmitter

### New Evolution Wireless Digital features

- Enable Sync to TX: feature to synchronize the following audio settings to the transmitter:
	- · Lock: locks the user interface on the transmitter
	- · Trim: controls the gain of multiple transmitters connected to one receiver
	- · Low Cut: cuts out all of the low sound below a certain frequency
	- · Mute Config: mutes the AF or RF function on the transmitter
	- · LED: controls the active link LED on paired handheld and bodypack transmitters
	- · Cable Emulation: emulates the influence of a cable by different types
- Link Density Mode: doubles the number of usable carrier frequencies in the available spectrum
- Audio Encryption: activates AES-256 encryption between transmitter and receiver

### New SL DW features

• Transmitter LED: switches off the LED on the SL Bodypack DW and SL Handheld DW

## Sennheiser Control Cockpit 5.1.0

### New Features:

- The new "Remote Pairing" feature allows transmitters and receivers to be paired using a fully remote control from the "Device List", the "Device Details List" and the "Monitoring View". This feature is available for SpeechLine devices (firmware version 4.1.1 or later) and networkenabled chargers "CHG 2N/4N" (firmware version 3.0.0 or later).
- The "Location" field now supports entries up to 255 bytes length including any UTF-8 characters.
- The device location is now also stored on the devices. This feature is available for SpeechLine devices (firmware version 4.1.1 or later) and TCC2 devices (firmware version 1.8 or later). Please refer to "Known Issues" for handling conflicts with location names.
- A link has been added for users to provide feedback.

#### SL Multi-Channel Receiver DW:

- The "Identify" action can now be triggered on any MCR channel, even if the receiver is currently in "Pairing Mode".
- Different network modes ("single cable", "audio redundancy", "split") can now be switched using Sennheiser Control Cockpit.

### **SENNHEISER**

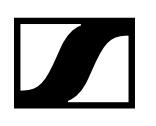

• The Dante primary and secondary IP settings can now be edited.

#### New TeamConnect Ceiling 2 features:

- The Dante primary and secondary IP settings can now be edited.
- The Dante factory settings can now be restored via the reset button "DANTE Default Settings".
- Different network modes ("switched", "audio redundancy") can now be switched using Sennheiser Control Cockpit.

### Sennheiser Control Cockpit 5.0.1

• Bugfix: Control Cockpit version 5.0.0 displayed an incorrect numeric value for "Active Links" in the "Cockpit View" under certain conditions. This bug has been fixed.

### Sennheiser Control Cockpit 5.0.0

#### **New Features and Improvements**

- Improved user assistance in error tracking for firmware update fails by means of detailed alerts
- Microphone firmware updates can now be run from multiple selected chargers at the same time
- Pairing of multiple devices can now be started in parallel out of the Device List
- Support of the new network-enabled charger "CHG 2N"
- Support of "MobileConnect Manager (MCM)" monitoring status
- New functions:
	- · "Remote Power Down" remotely switches off SL DW transmitters.
	- · "TX Auto Power Down" automatically switches off SL DW transmitters after a set time, if no link is active.
	- · "Power Button Lock" remotely locks the power button on SL DW portable transmitters.
	- · "Pairing Button Lock" remotely locks the pairing button on SL DW portable transmitters.
- SL Rack Receiver DW / SL Multi-Channel Receiver DW:
	- · Support of the new feature "Remote Power Down"
	- · Support of the new feature "TX Auto Power Down"
	- · Support of the new feature "Power Button Lock"
	- · Support of the new feature "Pairing Button Lock"
- SL Multi-Channel Receiver DW:
	- · Support of resetting individual channels to audio default settings
- ew G3/G4:
	- · Active Mute status on G3/G4 receivers ("Microphone muted") renamed to "RX Mute activated"
	- · Additional status available for G3/G4 receivers ("TX Mute")

#### **Privacy Policy**

We use the open source analysis tool Matomo (formerly Piwik) to analyze and optimize our product range. Matomo uses cookies, which are text files placed on your computer, to help the website analyze how users use the site. We process only non-personal data. Matomo collects and sends to Sennheiser only anonymous data, such as the browser and operating system versions used, the functions used, and the number and firmware versions of the managed Sennheiser devices. The collected data is stored exclusively on our servers and is not shared with third parties. When you use the app, your IP address is recorded only in truncated form and cannot identify you in any way. You can prevent the installation of cookies by adjusting a setting in your software. If you do so, however, some of the app's functions may not work properly. For more privacy information, please see Matomo's privacy policy at https://matomo.org/privacy-policy/. You can prevent collection of the aforementioned data by disabling this function (Settings -> System -> Help improving this software).

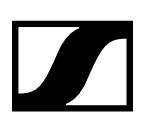

#### **New Features and Improvements**

- Support of the D6000 in Demo Mode
- TeamConnect Ceiling 2:
	- · TruVoicelift: A new feature set in order to mitigate the risk of feedback from the loudspeakers and to improve the local audio output.
	- · Noise Gate: This feature ensures to open the audio output of the microphone channel only after a certain audio level has been reached.
	- · Zones: Revised zone settings in a modern 3D design: From now on it is possible to set up a Priority Zone and up to five Exclusion Zones (each with vertical and horizontal angles) at the same time and display them in a 3D visualization mode.
- SL DW: The new "Bulk Update Feature" now allows up to 80 microphone firmware updates to be launched simultaneously from multiple selected chargers with just one click.
- ew G3 / ew G4: Support of the Mute function for ew G3/G4 receivers

### Sennheiser Control Cockpit 4.2.0

#### **New Features and Improvements**

- Room in use: The Locations view now includes an indicator for each location that shows the current activity of devices in real time.
- Interface Independency: From now on, device firmware updates do not necessarily require a Sennheiser Control Cockpit update, unless the new features of a firmware should be used.
- TeamConnect Ceiling 2: Support of the "Room in use" feature
- SL Multi-Channel Receiver DW: Support of the "Room in use" feature
- SL Rack Receiver DW: Support of the "Room in use" feature

### Sennheiser Control Cockpit 4.1.0

#### **New Features and Improvements**

- TeamConnect Ceiling 2: Automatic adjustment of the Dante input gain setting for internal farend detection according to the level and noise floor of the far-end audio.
- SL Multi-Channel Receiver DW: Implementation of the Walk Test mode
- SL Multi-Channel Receiver DW: Support of the notification if a transmitter is placed in a charger
- of a different location
- SL Multi-Channel Receiver DW: Support of the "Out of range detection" mode

### Sennheiser Control Cockpit 4.0.0

- Optimized device state visualization within the Device List
- Implementation of an additional language (Chinese)
- Support of new SL Multi-Channel Receiver DW of the SpeechLine Digital Wireless series
- Support of the EM 6000 two-channel receiver of the Digital 6000 series
- "Location based mute": Devices of one location can be configured to be muted simultaneously
- TeamConnect Ceiling 2: Support of the "Location based mute" feature
- TeamConnect Ceiling 2: Support of internal device clock synchronization
- SpeechLine Digital Wireless: Support of the "Location based mute" feature

Release Notes

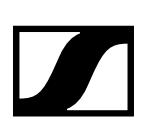

## Sennheiser Control Cockpit 3.3.0

#### **New Features and Improvements**

- Optimized navigation between different device views and pages
- Monitoring view now accessible from the Selected Devices page
- Export of Device List to Excel
- Optimized indication of battery information
- Display of MAC address in the custom columns
- Device List can be sorted by device information labels
- TeamConnect Ceiling 2: Dante input gain adjustment for using an external AEC reference channel via the Dante input of the TCC2
- TeamConnect Ceiling 2: Display of far end activity when configuring an external AEC reference channel
- TeamConnect Ceiling 2: Optimized exclusion zones setup: zones can be edited individually
- TeamConnect Ceiling 2: Optimized orientation setup: reduced complexity of user interface by replacing the two rotate buttons with only one button
- TeamConnect Ceiling 2: Chargers in Device List can be filtered by "time to full" via link from the Cockpit view
- SL DW: New notification if a transmitter is placed in a charger of a different location
- SL DW: Configuration of input sensitivity of the transmitters
- SL DW: New mute features: Push to talk and Push to mute
- SL DW: Mute devices remotely via the Control Cockpit

## Sennheiser Control Cockpit 3.2.0

- "Battery remaining" indication in Device List moved to custom columns
- Battery low / mute / bad link indicated as labels now
- New device state indication: grey: device offline green: device online – device in good state yellow: device in warning state red: device in error state
- "Filter by wireless state" box exchanged by "Filter by device state" box
- Release notes and license agreement for firmware updates
- Harmonized device location property handling for all devices
- Link to cockpit release notes available in info dialog
- Link state displayed graphically with an icon
- "Filter by type" box: "receiver" only, instead of handheld, bodypack, etc.
- TeamConnect Ceiling 2: Configuration of up to 3 horizontal exclusion zones
- TeamConnect Ceiling 2: Audio output settings for digital output signal (Dante)
- SL DW: Multi-selection of chargers now possible
- ew G3/G4: Device access optimized for parallel access with WSM to same device (SCC and WSM can access devices at the same time from different computers, not from the same computer)

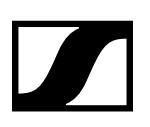

#### **New Features and Improvements**

- Monitoring view now supports ew G3/G4 receivers and TeamConnect Ceiling devices
- Improvements on device selected page for mixed multi selections (accordion handling, group identify)
- RF power property is shown in the device lists custom column for radio receivers
- 2nd configurable custom column in device list
- Device list can be filtered for "unknown device"
- Feature support added for TeamConnect ceiling devices:
	- · LED color configuration
	- · installation orientation
	- · setting up a vertical exclusion zone
- Optimized firmware update for TeamConnect Ceiling devices
- SL DW Transmitter out of range detection with eMail and SMS notification
- Improved visualization of the SL DW Walk Test mode.
- Feature support added for ew G3/G4 stationary transmitters:
	- · Mono/Stereo configuration
	- · Input sensitivity
	- · RF power output configuration

### Sennheiser Control Cockpit 3.0.0

#### **New Features and Improvements**

- New Sennheiser products supported:
	- · TeamConnect Ceiling 2
	- · evolution wireless SR IEM 300 G3 and SR IEM G4 stationary transmitters
- Free multi-selection of devices of any kind and editing on the device details page
- Configurable notification of unsynchronized SLDW followers detection
- Bulk Delete of devices in device list
- Visualization of active Bank, Channel and Frequency of evolution wireless receivers
- Demo Mode extended to all newly supported devices

## Sennheiser Control Cockpit 2.0.1

#### **New Features and Improvements**

- Control Cockpit related Firewall Configuration Issue solved on the Windows Firewall
- Affected installations: Windows7 / Windows 10 / Windows Server systems having the Windows Firewall in operation.

## Sennheiser Control Cockpit 2.0.0

- E-Mail/SMS notifications can be organized in profiles
- Sennheiser evolution G3 and G4 receiver support
- Global system password to protect user interface access
- Sennheiser Control Cockpit Registration

Release Notes

- Modernized visual design with optimized filter bar in device list
- extended switchable column in device list by product family and radio signal
- A started transmitter pairing process on SLDW receivers can be cancelled
- Optimized tab navigation on device details page

#### **Recommendations**

- To avoid conflicts of available receiver devices we recommend to install the tool only once in a network.
- Recommended Browser types: Latest version of Google Chrome or Firefox.

## Sennheiser Control Cockpit 1.3.1

#### **New Features and Improvements**

• Bugfix: The Control Cockpit was not able to communicate to devices in another routed network segment.

#### **Recommendations**

- To avoid conflicts of available receiver devices we recommend to install the tool only once in a network.
- Recommended Browser types: Latest version of Google Chrome or Firefox. The Edge and Internet Explorer currently show several data refresh and formatting issues.

## Sennheiser Control Cockpit 1.3.0

#### **New Features and Improvements**

- Monitoring View for live event monitoring
- System Notifications via E-Mail and SMS
- Multi selections based on pressing "identify" on the physical devices
- Battery health and battery cycles values shown in the device list
- Rooms are searchable in the location list now
- Manual Firmware Image File Upload into the Control Cockpit possible in addition to the update server
- "Add Device" via given IP range
- "Add Device" via CSV file import
- Some bug fixes and cosmetics

#### **Recommendations**

- To avoid conflicts of available receiver devices we recommend to install the tool only once in a network.
- Recommended Browser types: Latest version of Google Chrome or Firefox. The Edge and Internet Explorer currently show several data refresh and formatting issues.

## Sennheiser Control Cockpit 1.2.1

#### **New Features and Improvements**

• Bugfix: Control Cockpit version 1.2.0 did not show the Master/Follower status in the device list for SpeechLine receivers with firmware 2.3.1

#### **Recommendations**

- To avoid conflicts of available receiver devices we recommend to install the tool only once in a network.
- Recommended Browser types: Latest version of Google Chrome or Firefox. The Edge and Internet Explorer currently show several data refresh and formatting issues.

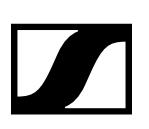

#### **Device firmware updates**

- If your computer on which the control cockpit is installed does not have access to the internet you can also download a firmware image on another computer from the Sennheiser Download Location sennheiser.com/download
- Then copy the .bin file on the Control Cockpit Computer to %public%\Public Documents\Sennheiser\Firmware
- After 30 sec the new firmware appears in the list of available firmware images with the notice "manually added".

## Sennheiser Control Cockpit 1.2.0

#### **New Features and Improvements**

- Manual RF configuration of receivers: For most efficient use of the RF spectrum the receivers can be synchronized with each other.
- New labels in the device list: Multiple masters detected / Receiver unsynchronized / RF master offline / No RF master configured
- Automatic notification as soon as a new speechline device firmware file is available.
- "Last online" timestamp information available in the device list.
- Demo Mode which simulates a showcase of devices.
- Devices can be manually deleted from device list.
- Multi device identify available in the device list.
- Start device pairing mode available in the device list.
- Location names are generally clickable now. It results in a multi selection of devices in the given location.
- Devices can be remotely restarted from the control cockpit.
- Several bugfixes and layout improvements.

#### **Recommendations**

- To avoid conflicts of available receiver devices we recommend to install the tool only once in a network.
- Recommended Browser types: Latest version of Google Chrome or Firefox. The Edge and Internet Explorer currently show several data refresh and formatting issues.

#### **Device firmware updates**

- If your computer on which the control cockpit is installed does not have access to the internet you can also download a firmware image on another computer from the Sennheiser Download Location sennheiser.com/download
- Then copy the .bin file on the Control Cockpit Computer to %public%\Public Documents\Sennheiser\Firmware
- After 30 sec the new firmware appears in the list of available firmware images with the notice "manually added".

### Sennheiser Control Cockpit 1.1.0

- Support of the CHG 4N network-enabled charger
- User Interface with two new languages available: German and French
- Access to the Sennheiser Firmware Update Server now supports a network proxy
- Device and location name of a device can be set in the Control Cockpit now
- Customizable column in the device list with selectable values: Link Status, Battery level, Time to full, Sync status ("Master" or "Follower"), Firmware version, IP address, Serial number
- New Control Cockpit update wizard which automatically checks for new tool updates and guides

Release Notes

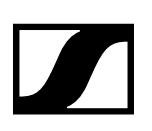

the user through the update process.

- The Control Cockpit can be updated by the operating user without administrator privileges on the computer hosting the Control Cockpit Service.
- User level message system introduced. Messages popup up in the user interface categorized as alerts, notifications and events.
	- · An alert is shown if a battery of an active mic is low.
	- $\cdot$  A notification is shown if a new device is added to the Cockpit.
	- · A notification is shown as soon as a new Control Cockpit Version is available.
	- · An event is shown as soon as a transmitter in a charger slot is fully charged.
- The new message log shows the history of all user level messages sent within the last 4 weeks.
- "Remaining battery life" cockpit chart now with 4h threshold instead of 2h.
- Each device property box on the "Devices selected page" provides a short help text.
- Responsive layout on mobile devices improved
- Handling of IP address changes of known devices improved
- System stability generally improved
- System performance generally improved

#### **Recommendations**

- To avoid conflicts of available receiver devices we recommend to install the tool only once in a network.
- Recommended Browser types: Latest version of Google Chrome or Firefox. The Edge and Internet Explorer currently show several data refresh and formatting issues.

#### **Device firmware updates**

- If your computer on which the control cockpit is installed does not have access to the internet you can also download a firmware image on another computer from the Sennheiser Download Location sennheiser.com/download
- Then copy the .bin file on the Control Cockpit Computer to %public%\Public Documents\Sennheiser\Firmware
- After 30 sec the new firmware appears in the list of available firmware images with the notice "manually added".

## Sennheiser Control Cockpit 1.0.0

#### **Device firmware**

- If your computer on which the control cockpit is installed does not have access to the internet you can also download a firmware image on another computer from the Sennheiser Download Location sennheiser.com/download
- Then copy the .bin file on the Control Cockpit Computer to %public%\Public Documents\Sennheiser\Firmware
- After 30 sec the new firmware appears in the list of available firmware images with the notice "manually added".

### **General Hints**

• To avoid competition conflicts of available receiver devices we recommend to install the tool only once in a networ

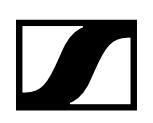

Release Notes